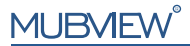

#### Eine intelligentere Sicherheitslösung

SCHNELLSTARTANLEITUNG

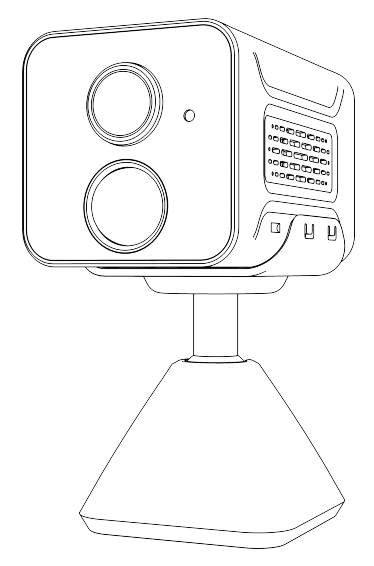

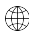

**(** www.mubview.com

⊠ support@mubview.com

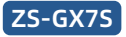

# **Servizio di Garanzia**

Grazie per il vostro shopping e fiducia. Stiamo ottimizzando i nostri prodotti, migliorando il nostro servizio di cliente alla vita e fornendo una migliore esperienza di acquisto.

Se avete domande, non esitate a contattarci via email. Risolveremo il vostro problema entro 24 ore.

Inoltre, IT saremo molto grati e accogliamo con favore i vostri suggerimenti.

Istruzioni per l'uso: Questo prodotto deve essere collegato a una rete Wi-Fi da 2,4 GHz, in quanto non supporta la rete Wi-Fi da 5 GHz!

\*Se non sai come trovare una rete Wi-Fi da 2,4 GHz, ti preghiamo di cercare le istruzioni su Google o di contattarci.

#### **Servizio di prodotto**

Email:support@mubview.com Distributore: business@mubview.com

#### **Di più su di noi**

Web: www.mubview.com Facebook:www.facebook.com/mubview

### Introduzione alla fotocamera

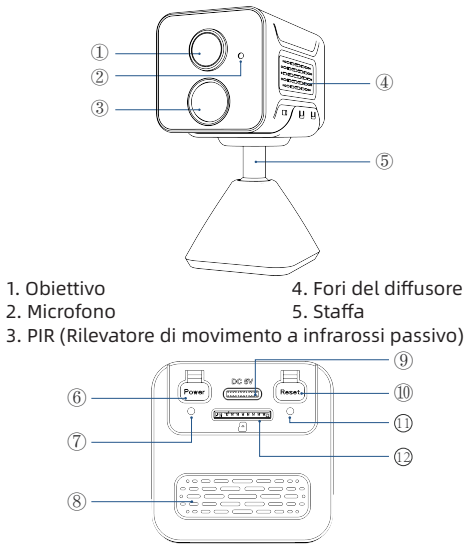

- 6. Tasto di accensione
- 7. Indicatore di ricarica
- 8. Fori di ventilazione
- 9. Porta di ricarica
- 10. Ripristino
- 11. Indicatore di stato di funzionamento
- 12. SD-Kartensteckplatz

### Scarica & Installa l'applicazione

Questa telecamera è compatibile con i sistemi Android e iOS. Scansionate il codice QR sottostante o cercate "MUBVIEW" nell'app store per scaricare l'app e registrate un account seguendo le istruzioni. In caso di problemi durante l'installazione, contattateci via support@mubview.com

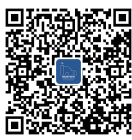

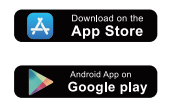

## Registrazione dell'Account

- Registratevi nell'applicazione con il vostro indirizzo email.
- Selezionate la vostra regione e il codice del vostro paese (gli utenti di diverse regioni non possono condividere la telecamera).

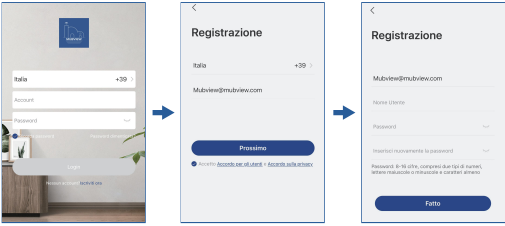

### Aggiungere la fotocamera all'App

- 1. Consentite all'app "MUBVIEW" di accedere ai dati cellulari mobili e alla rete Wi-Fi, altrimenti non sarà possibile aggiungere la telecamera.
- 2. Consentite all'app "MUBVIEW" di ricevere messaggi popup, altrimenti lo smartphone non riceverà notifiche quando viene rilevato un movimento.

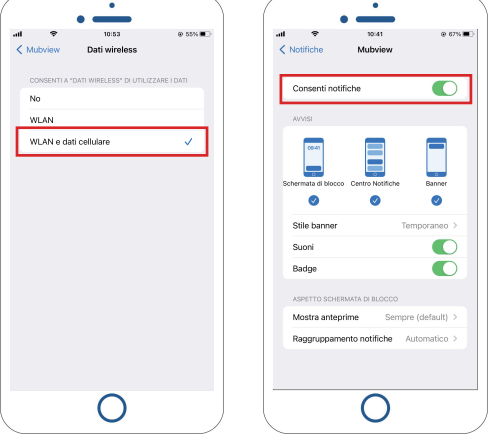

### Preparazione per la connessione

- 1. Inserite la scheda Micro SD quando la fotocamera è spenta(Supportare fino alla scheda 128GB. SD non inclusa). La fotocamera funziona solo con 2.4GHz Wi-Fi, non supporta 5GHz Wi-Fi.
- 2. Portate la fotocamera vicino al router durante la connessione.
- 3. Continuate a premere il pulsante di accensione per 2-4s per accendere/spegnere la fotocamera.
- 4. Dopo aver acceso la fotocamera per la prima volta, premere e tenere premuto il pulsante di reset per 2-4 secondi, quindi seguire le istruzioni nell'applicazione per collegare la fotocamera.

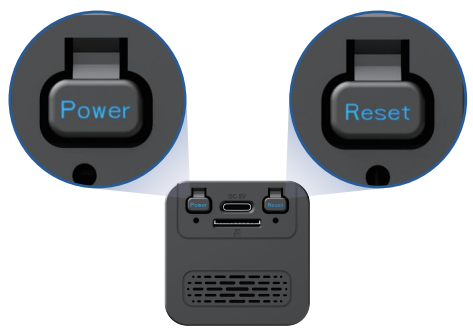

### Collegare la Telecamera all'App

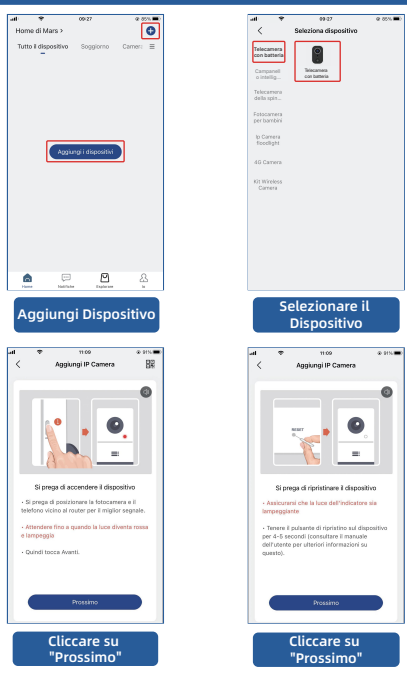

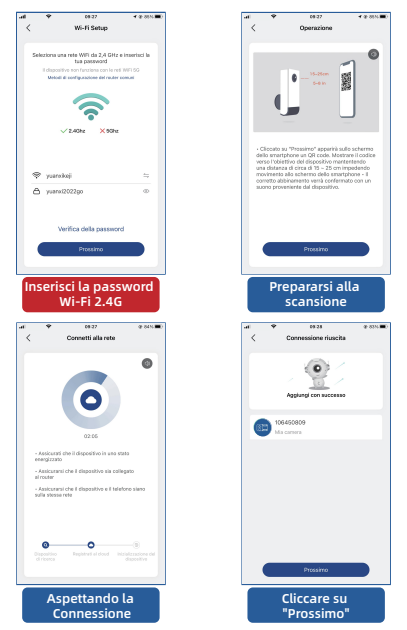

Nota: Se la telecamera non riesce a connettersi alla rete, avvicinare la telecamera al router Wi-Fi, quindi premere e tenere premuto il pulsante "Reset" per più di 5 secondi. Una volta che si sente il segnale acustico, riconnettere la telecamera. Se il problema persiste, si prega di inviarci un'e-mail all'indirizzo support@mubview.com.

### Installare la telecamera

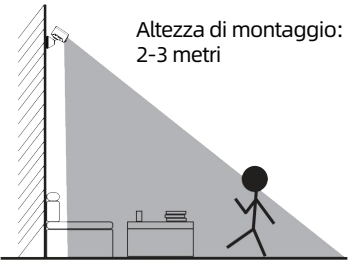

Distanza di rilevamento del PIR: 1-7 metri

- La GX7S è destinata esclusivamente per uso interno, si prega di installarla all'interno seguendo le istruzioni e tenerla lontana dalle fonti d'acqua.
- Si consiglia di selezionare la posizione prima dell'installazione. Una volta applicato l'adesivo 3M, sarà difficile rimuoverlo (per evitare danni alla parete).
- Installare la telecamera a 2-3 metri dal suolo. La portata di rilevamento del sensore di movimento sarà massimizzata a tale altezza.
- · Per una rilevazione del movimento efficace, si prega di installare la telecamera in modo angolare.

NOTA: Se un oggetto in movimento si avvicina verticalmente al sensore PIR, la telecamera potrebbe non rilevare il movimento.

### Per ridurre i falsi allarmi, si prega di tenere presente quanto segue:

- Non installare la fotocamera in posizioni che puntano verso luci forti/vetri/finestre/piscine.
- Non posizionare la fotocamera troppo vicino a angoli con traffico intenso.
- La distanza consigliata tra la fotocamera e gli oggetti in movimento è entro 7 metri (23 piedi).
- Stare lontano dalle prese elettriche, incluse le bocchette dell'aria condizionata, le uscite dell'umidificatore, le bochette di trasferimento di calore dei proiettori, ecc.
- In caso di ritardi nella rilevazione del movimento o falsi allarmi, si prega di contattare il servizio di assistenza 24 ore su 24 e 7 giorni su 7 tramite support@mubview.com.

# Gestione della batteria

- 1. La batteria della fotocamera può durare da 1 a 2 mesi, assumendo un'attivazione di 30 volte al giorno.
- 2. Standard del caricatore: DC 5V 2A (adattatore non incluso).
- 3. Ci vogliono da 6 a 8 ore per caricarla completamente. Si prega di caricare completamente la fotocamera prima del primo utilizzo.
- 4. La durata della batteria dipende da quanto spesso la fotocamera viene attivata. Più volte la fotocamera viene attivata, più velocemente si scarica la batteria. Si consiglia di ridurre la sensibilità del "rilevamento del movimento" o di disattivarlo occasionalmente.

5. La batteria della fotocamera potrebbe scaricarsi più velocemente al di sotto di 0 gradi Celsius (32 gradi Fahrenheit).

Quando si riceve un avviso di batteria scarica sull'app, si consiglia di rimuovere la fotocamera e caricarla completamente al chiuso, oppure è possibile tenerla sempre collegata al cavo di alimentazione.

# Condivisione multiutente

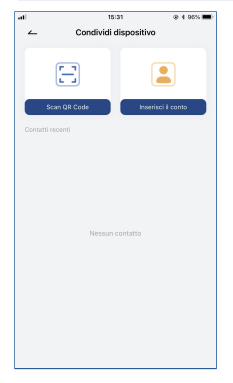

Puoi condividere la tua fotocamera con amici e familiari e scegliere se consentire loro di monitorare o controllare il tuo dispositivo.

Si prega di notare che sarà possibile condividere solo se si conferma che la posizione dell'utente corrisponde alla propria. Gli amministratori del dispositivo possono condividere i loro dispositivi con più persone.

(Gli invitati devono scaricare e installare l'applicazione "MUBVIEW", registrare un account e accedere all'applicazione.)

#### Passaggi per la condivisione:

Passo 1: L'utente che condivide la fotocamera scansiona il codice QR dell'invitato o inserisce l'account dell'invitato.

Passo 2: L'invitato accetta l'invito.

### Domande frequenti

Per domande frequenti più dettagliate, accedi all'APP, cerca in "lo" - "Aiuto e domande" ; Oppure contattateci via e-mail

#### Perché il dispositivo è offine?

- 1) Controllare se l'apparecchiatura è in stato di accensione e osservare se la luce di lavoro dell'apparecchiatura è accesa normalmente.
- 2) Verificare se la rete WIFI è in buone condizioni e riavviare il router.
- 3) Se il dispositivo si trova lontano dal router, il che si traduce nell'impossibilità di ottenere un buon segnale WIFI, si consiglia di spostare il router in un luogo più vicino o aggiungere un amplificatore WIFI per migliorare le prestazioni WIFI della casa.
- 4) Elimina la telecamera dal tuo account Mubview e aggiungila di nuovo dopo aver ripristinato il dispositivo.
- 5) Verificare se il firmware del dispositivo e il programma applicativo sono la versione più recente.

#### **Aggiornare la password del router o WIFI?**

Elimina la telecamera dal tuo account Mubview. Dopo aver ripristinato il dispositivo, utilizza il nuovo WIFI o la nuova password per aggiungerlo di nuovo.

#### **Non riesci a riprodurre il video storico?**

- 1) Controllare lo stato della schada SD in "Impostazioni" per assicurarsi che la schada SD sia stata identificata correttamente.
- 2) Reinserirelaschada SD.
- 3) Nell'applicazione, formattare la schada SD.
- 4) Provare un'altra nuova schada SD.

#### **L'alarme est souvent déclenchée ?**

- 1) Ridurre la sensibilità dell'allarme di rilevamento del movimento nell'App.
- 2) Controllare se ci sono oggetti che interferiscono con e attivano il sensore PIR nel campo visivo del dispositivo, come l'unità esterna del condizionatore d'aria, la guida di automobili, il passaggio di pedoni, ecc. L'angolo del dispositivo può essere regolato in modo appropriato per evitare questi oggetti facilmente disturbanti.
- 3) Attiva "Allarme solo quando appaiono le persone" e usare l'algoritmo umanoide per filtrare gli allarmi inutili.

#### **Il telefono non può ricevere notifiche di avviso?**

- 1) Impostare il telefono e abilitare l'autorizzazione push dell'applicazione "Mubview".
- 2) Verificare che la funzione di rilevamento del movimento del dispositivo sia attivata correttamente.
- 3) Riavvia il telefono e il telefono Android tenta di svuotare la cache.
- 4) Verificare se la rete è buona.

#### **Come risolvere i problemi delle connessioni di rete**

#### **L'indicatore ha una luce rossa fissa**

- 1) Se l'indicatore ha una luce rossa fissa, resettare o scollegare il dispositivo, quindi configurare nuovamente.
- 2) Se il reset non funziona, contattare il nostro team di ingegneri tecnici (support@mubview.com) , per ottenere un pacchetto di aggiornamento per aggiornare il dispositivo(verificare prima se si dispone di un lettore di schede SD e di una scheda SD).
- 3) Se tutti i metodi di cui sopra non funzionano, non esitate a contattarci per ulteriori soluzioni.

#### **L'indicatore è rosso e lampeggia lentamente, ma non lampeggia velocemente dopo cheil dispositivo ha scansionato il codice QR e non emette un suono tipo "ape".**

Il caso sopra descritto potrebbe essere causato da uno dei seguenti motivi:

il codice QRè anomalo, l'obiettivo è sfocato o il dispositivo è difettoso.

- 1) Assicurarsi che il telefono sia a 5-8 pollici dall'obiettivo e provare a scansionare il codice QR da diverse angolazioni.
- 2) Se il telefono è di nuova marca, questo potrebbe causare un codice QR anomalo. In questo caso, si prega di fornire uno screenshot del codice QR e il modello e la versione del sistema operativo del telefono.
- 3) Assicurarsi che l'obiettivo sia pulito. Provare la modalità AP per configurare il telefono e verificare se l'obiettivo è sfocato.
- 4) Se non si riesce ancora a configurare il dispositivo e il dispositivo non dà alcuna risposta durante la configurazione. Si prega di fornire il SN del dispositivo, lo . screenshot del codice QR, l'ora esatta in cui è stato configurato il dispositivo (se possibile, si prega di fornire un video della configurazione del dispositivo) per un'ulteriore risoluzione dei problemi.

**L'indicatore è rosso e lampeggia lentamente e diventa rosso veloce dopoche il dispositivo ha scansionato il codice QR. Ma la luce rossa veloce nondiventa blu L'indicatore che lampeggia velocemente significa che il dispositivo ha riconosciuto il codice QR con successo. I motivi per cui il dispositivo non è riuscito a configurarsi potrebbero essere i sequenti:**

- 1) Passworderrata.
- 2) Rete instabile. Al momento della configurazione, posizionare il dispositivo accanto al router. Se ancora non funziona, riavviare il router e resettare il dispositivo per riprovare. Inoltre, è possibile provare a utilizzare i dati del cellulare come hotspot per configurare il dispositivo e verificare se funziona con l'hotspot wifi.
- 3) Se non funziona con l'hotspot, l'antenna Wifi all'interno del dispositivo potrebbe essere difettosa. In questo caso, non esitate a contattarci per ulteriori soluzioni.

#### **L'indicatore è rosso e lampeggia lentamente e diventa rosso veloce dopo che il dispositivo ha scansionato il codice QR. La luce rossa veloce diventa blu dopo un po', ma il dispositivo non è riuscito ad aggiungersi all'APP.**

Vi preghiamo di fornirci le informazioni sul vostro SN/account e l'ora esatta in cui avete configurato il dispositivo. Inoltreremo queste informazioni al team di ingegneri tecnici per un'ulteriore risoluzione dei problemi.

MUBVIEW e-mail uffciale post-vendita: **support@mubview.com** 

### **THANK YOU**

User guide videos **Benutzerhandbuch Videos** Vidéos de guide de l'utilisateur Video di guida per l'utente Videos de la quía del usuario

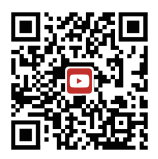

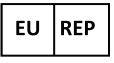

#### **SUCCESS COURIER SL**

Calle de RIO TORMES 13A, oficina 1, Fuenlabrada, Madrid, 28947 Spain Email: support@mubview.com

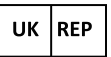

GOAL REACH CONSULTING LTD OFFICE 1029 3 HARDMAN STREET 10TH FLOOR, SPINNINGFIELDS MANCHESTER.UK M3 3HF

Email: support@mubview.com

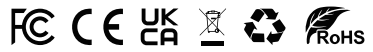

Made In China **ECC ID: 24717-75-GX15** 

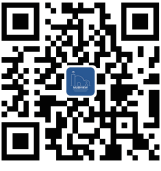

#### Web

Subscribe to MUBVIEW Official Website

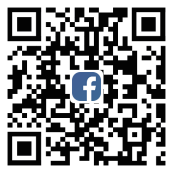

### Facebook

Follow MUBVIEW on Eacebook

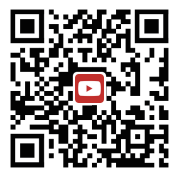

### YouTube

Watch more MUBVIEW videos on Youtube